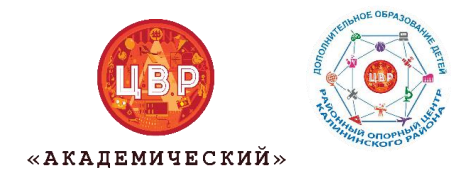

Районный опорный центр дополнительного образования детей ЦВР «Академический»

## **Памятка «Как записать ребенка на краткосрочную сертифицированную программу»**

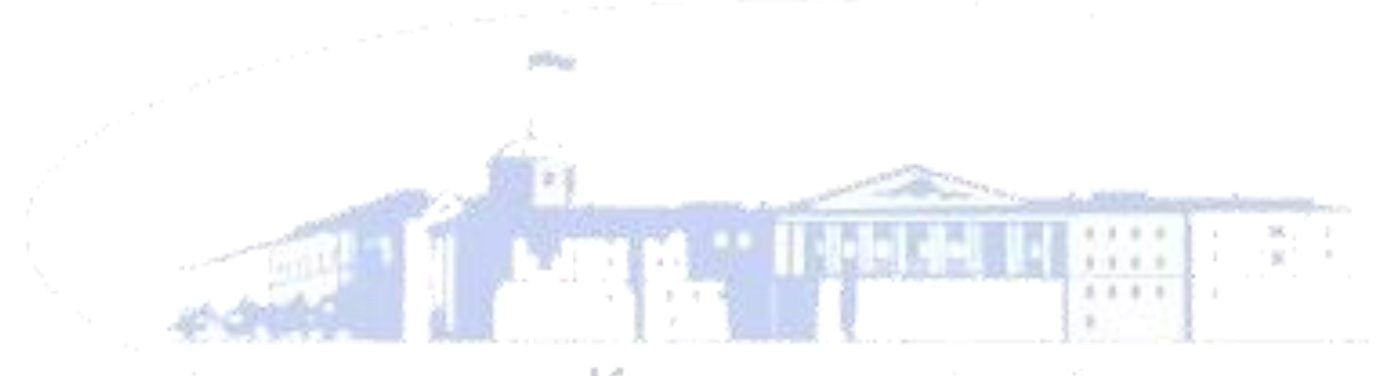

Калининский район

## Уважаемые родители!

У Вас есть уникальная возможность записать вашего ребенка на краткосрочную программу. Образовательная программа реализуется за счет средств социального сертификата.

Для записи на сертифицированную программу необходимо:

1. **Зайти на сайт <https://dopobr.petersburgedu.ru/>** и нажмите «Войти». При этом вы будете переадресованы на страницу авторизации Портала Госуслуг, через который осуществляется вход и регистрация.

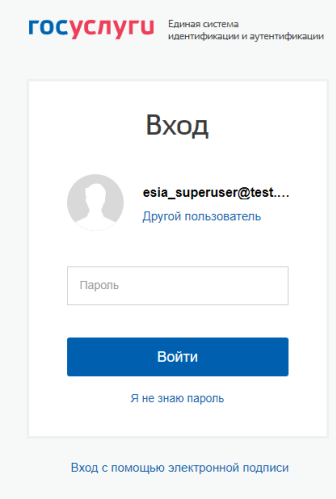

Рисунок 1 – Страница авторизации/регистрации через Госуслуги

После завершения авторизации вы будете возвращены на портал «Дополнительное образование г. Санкт-Петербурга».

- 2. **После авторизации слева от кнопки «Меню» появится кнопка «Личный кабинет».** После нажатия вам откроется страница «Личный профиль».
- **3. Заполнить личный профиль и сведения о детях**

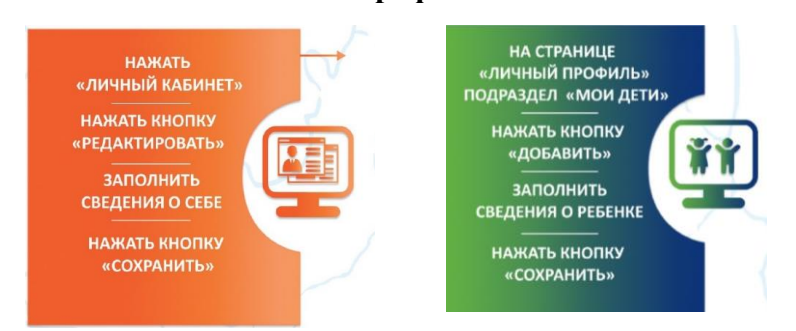

**4. Выбрать кружок или секцию (программу) и нажать кнопку «ЗАПИСАТЬСЯ»**

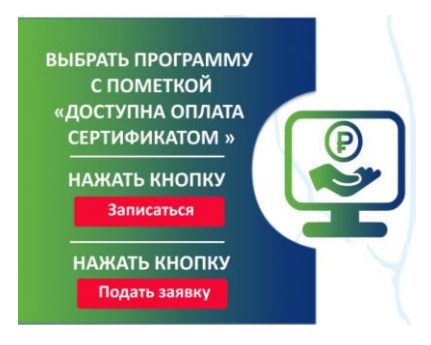

Программы, которые могут быть получены за счет социального сертификата отмечены специальным значком зеленого цвета **«Оплата сертификатом».**

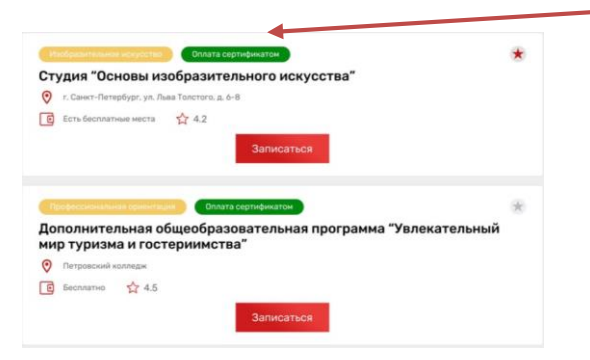

**5. Заполнить обязательные поля и поставить галочку в поле «ИСПОЛЬЗОВАТЬ ОПЛАТУ СЕРТИФИКАТОМ»**

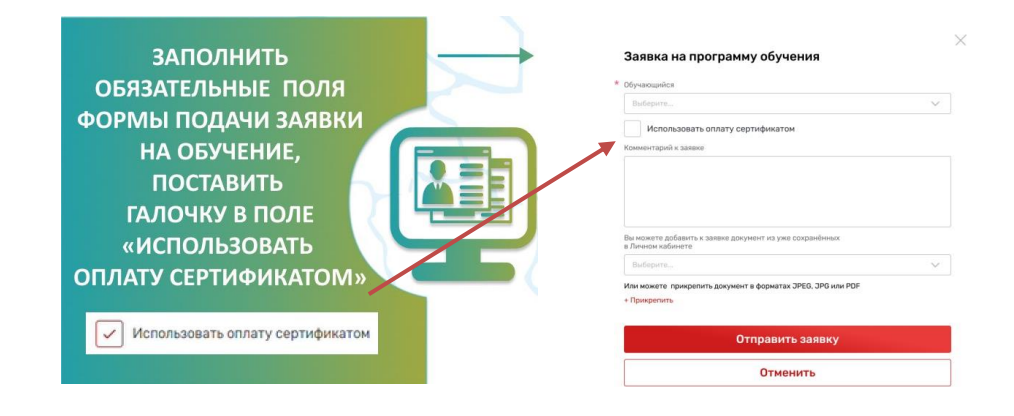

- **6. Нажмите кнопку «Отправить заявку». Заявка на получение сертификата формируется автоматически.**
- **7. Проверить статус заявки на программу дополнительного образования можно в Личном кабинете пользователя в разделе «Заявки» на вкладке «Программы».**

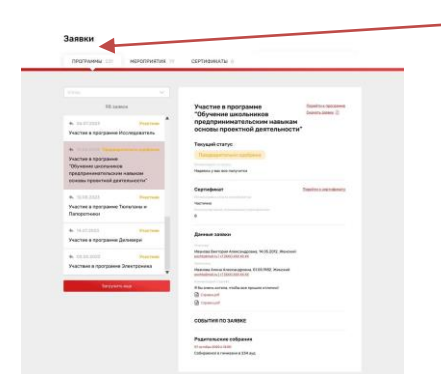

**8. На вкладке «Сертификаты» можно просмотреть данные отправленной заявки на получение сертификата.**

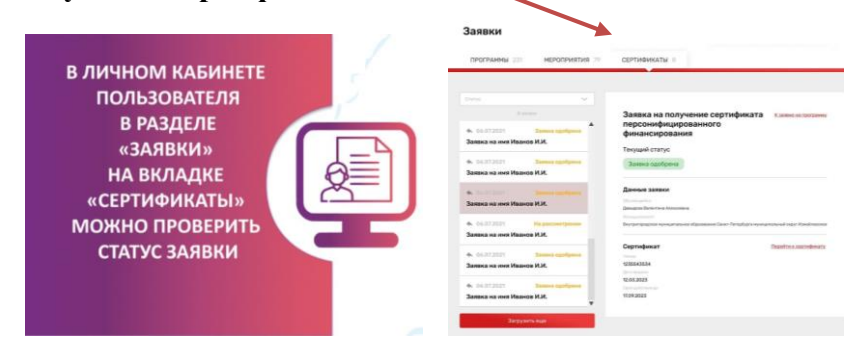

**9. При зачислении ребенка на секцию в Личном кабинете будут отображаться сведения о сертификате.**

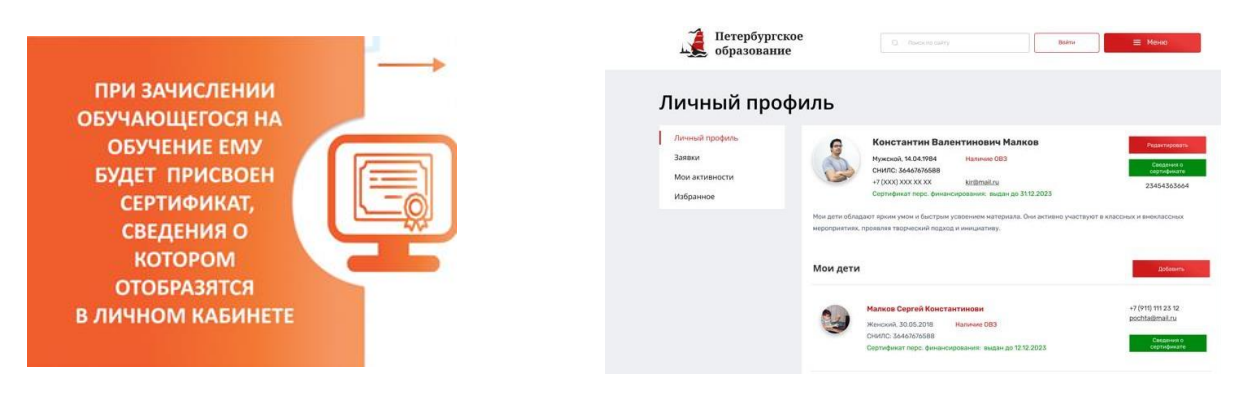

**10. Для просмотра сведений о выданном сертификате необходимо нажать на кнопку «Сведения о сертификате» напротив обучающегося, которому выдан сертификат.**

Если у вас остались вопросы вы можете связаться с нами:

**Районный опорный центр дополнительного образования детей** Электронная почта: [roc-kalin@yandex.ru](mailto:roc-kalin@yandex.ru)

ВК:<https://vk.com/roccvr> Телефон: 8 (812) 555-69-78